# Google Street View + Zoom

#### **Collaborative Design Tools**

February 2, 2024 Presented by Amy Bell

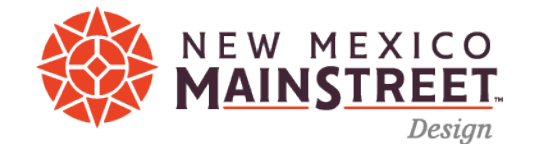

#### Google Street View and Zoom

- 1. Google Maps
	- Streetview
- 2. Google Earth Pro
	- Save Image
	- Historical Imagery
- 3. Zoom Annotate

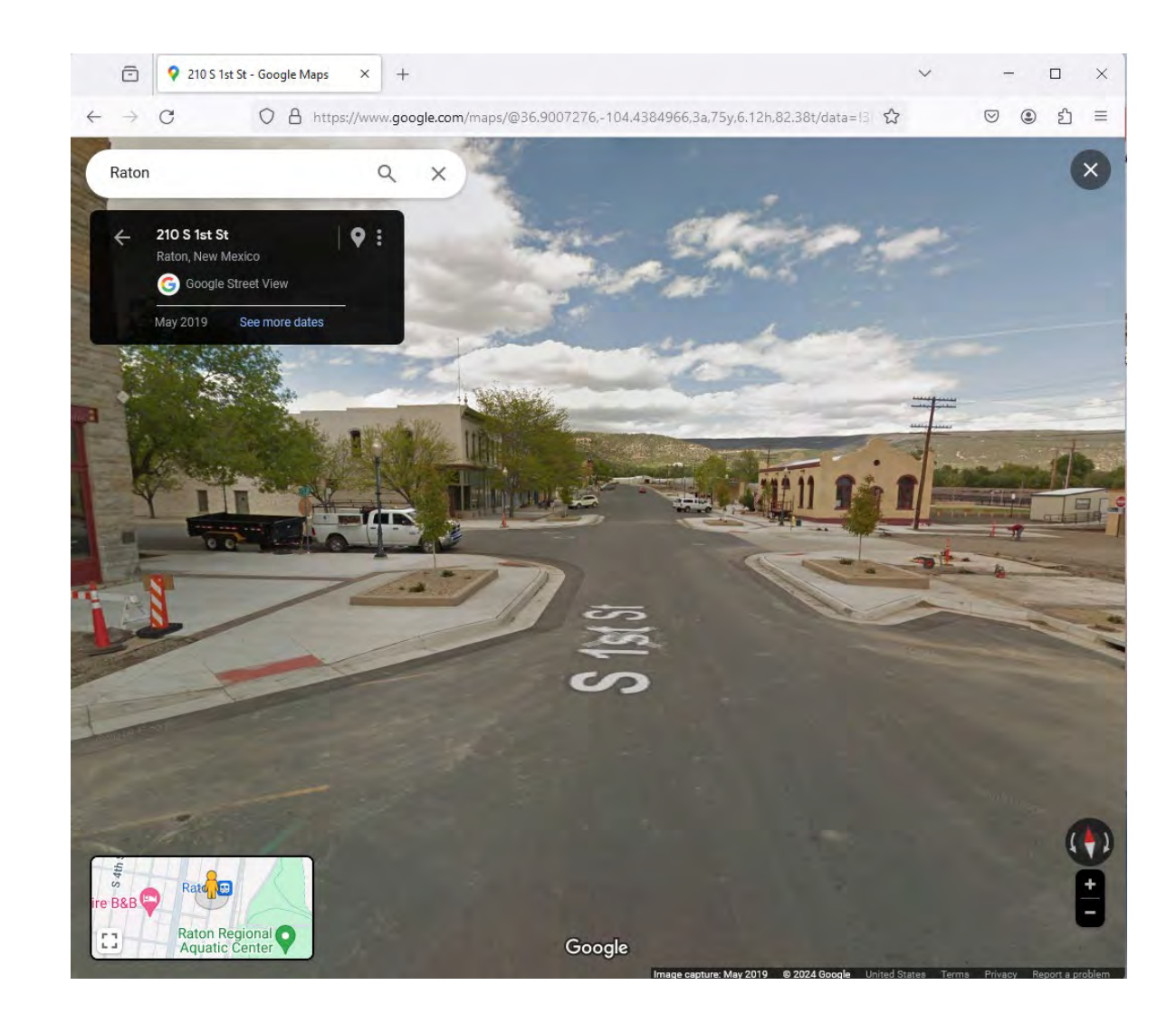

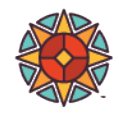

## Google Streetview

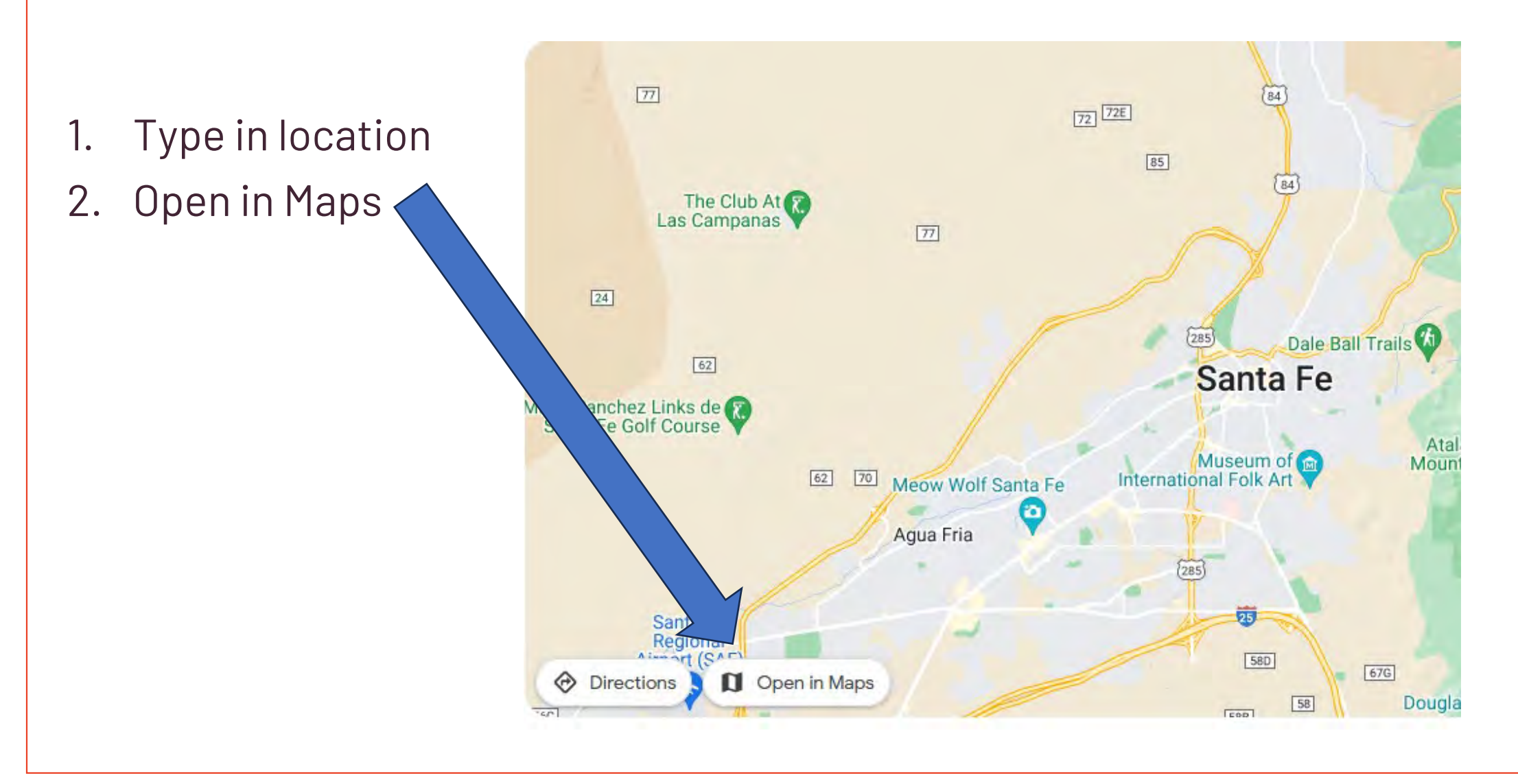

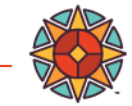

C

 $\odot$  $\circledcirc$  $57$  $\equiv$ 

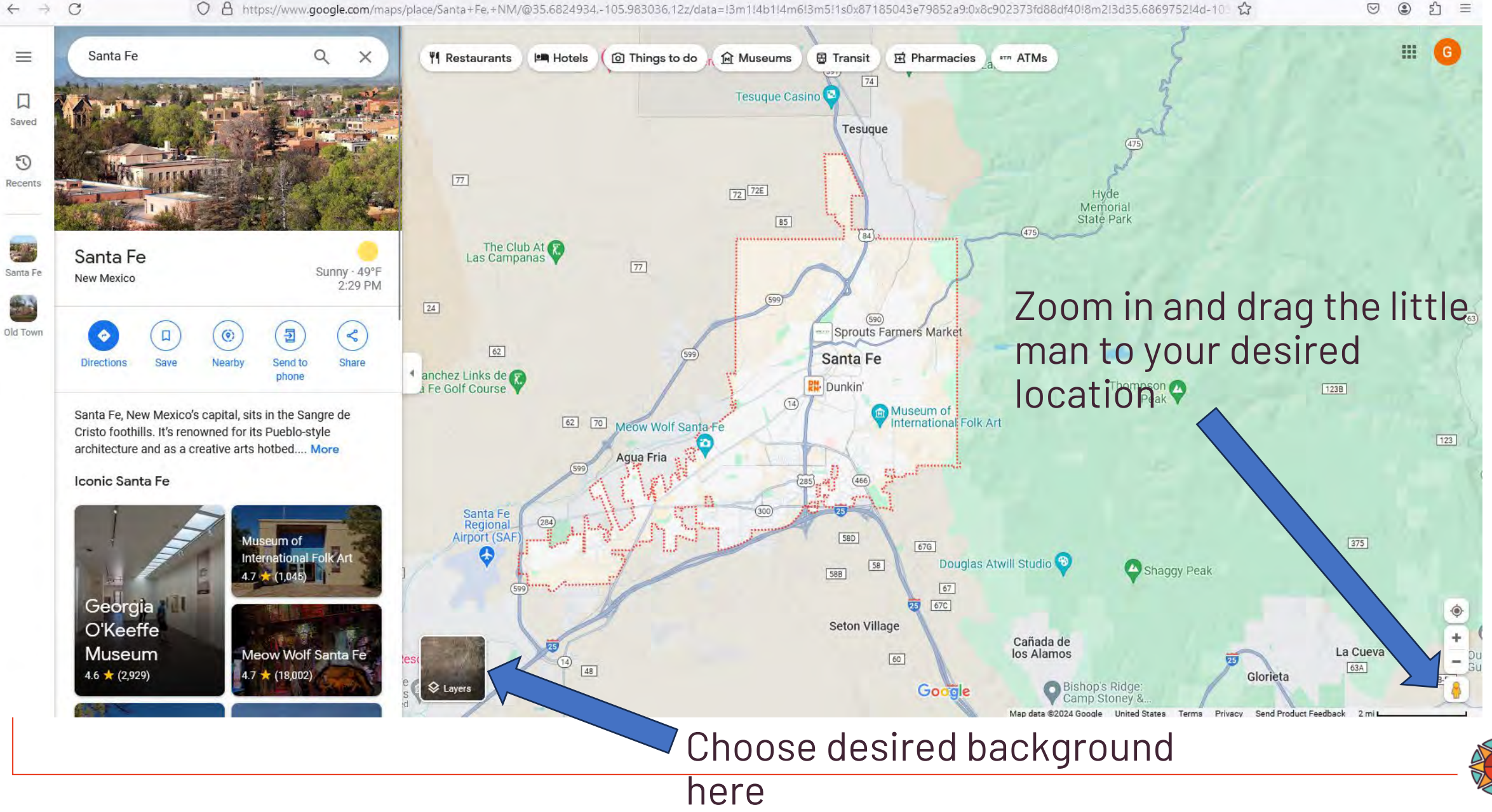

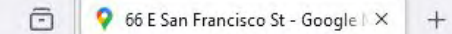

 $\leftarrow$   $\rightarrow$  $\mathcal{C}$ 

O A https://www.google.com/maps/@35.6871573,-105.938784,3a,75y,107.59h,83.31t/data=l3m7!1e1!3m5!1sv0QeQ6VOS80XAn2UzIBOrQ!2e0l6shttps:%2F%2Fstreetviewpixels-pa.googleapis &

 $\equiv$  $\heartsuit$ ව ℮

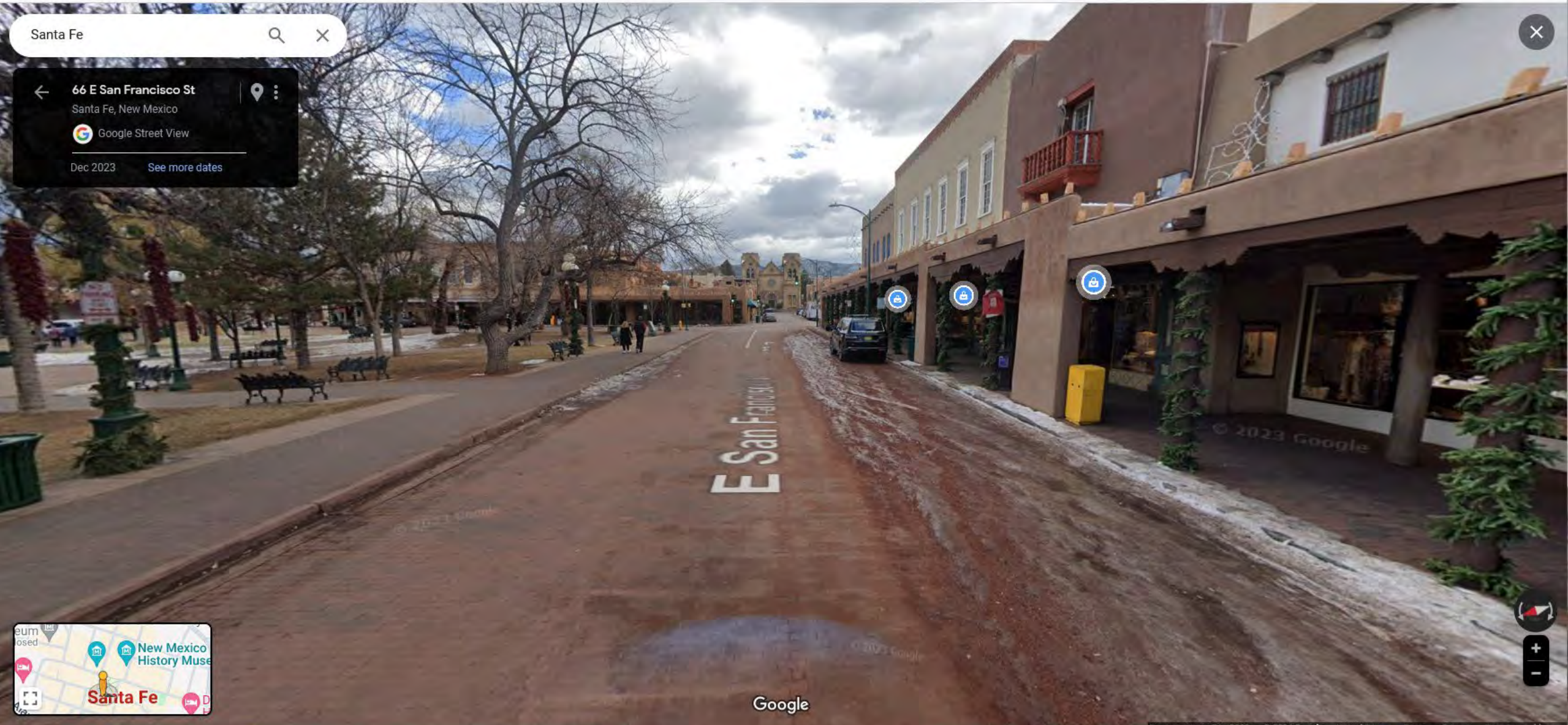

### Google Earth Pro

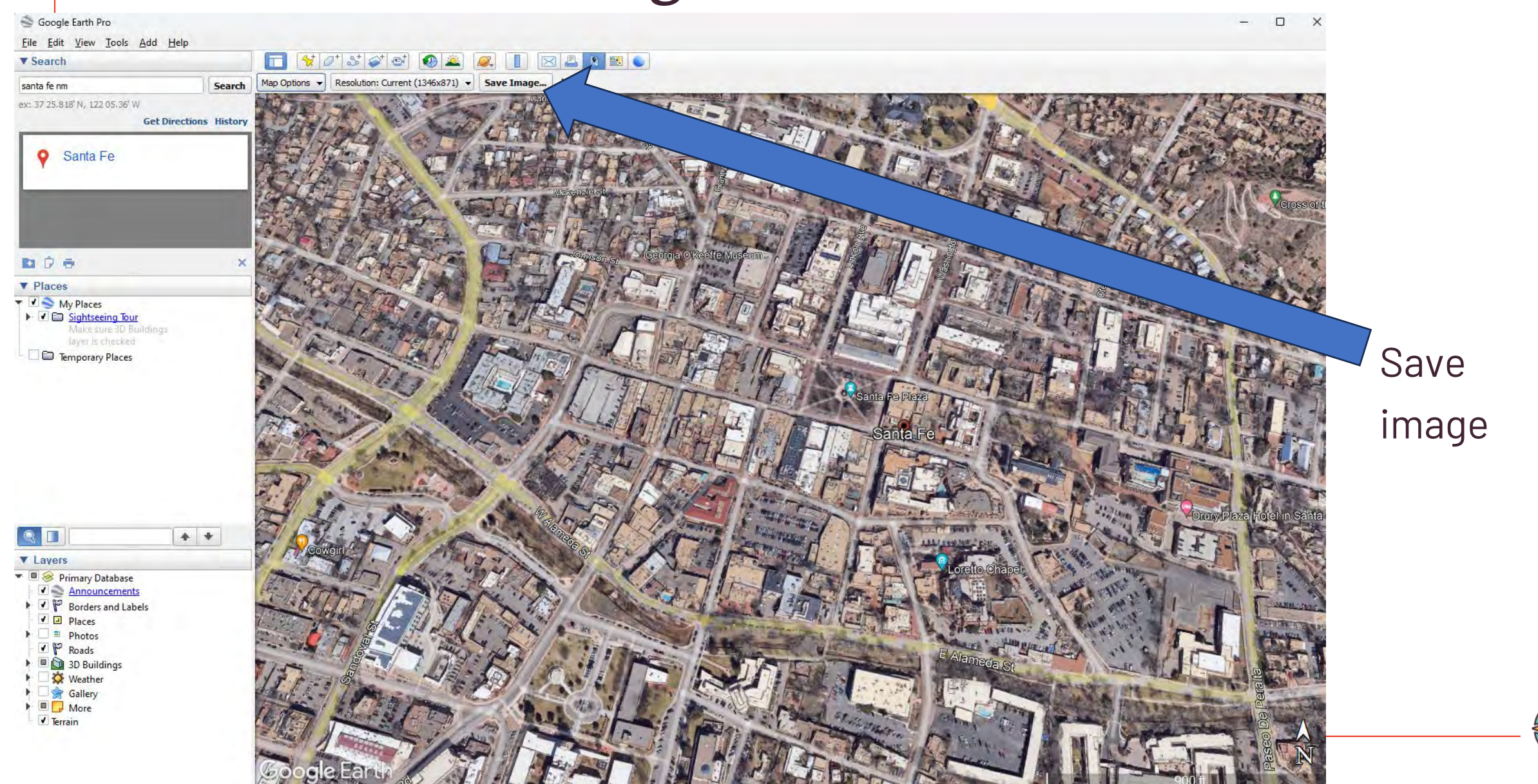

### Aerial Backgrounds for Designs

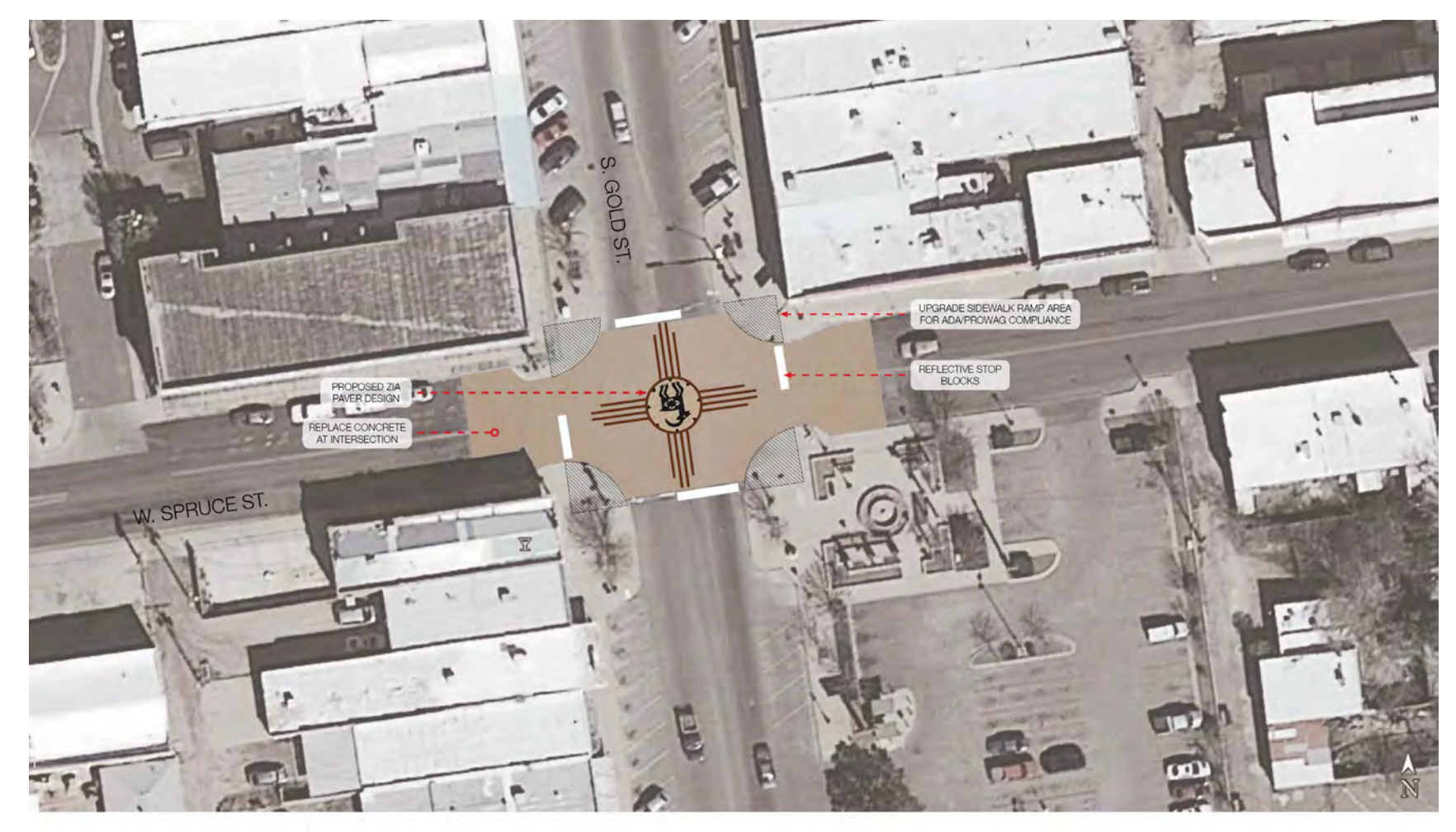

Plan View - Zia Paver Design Deming, NM

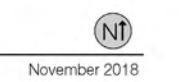

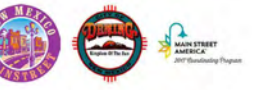

groundworkstudio

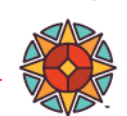

#### Aerial Backgrounds for Designs

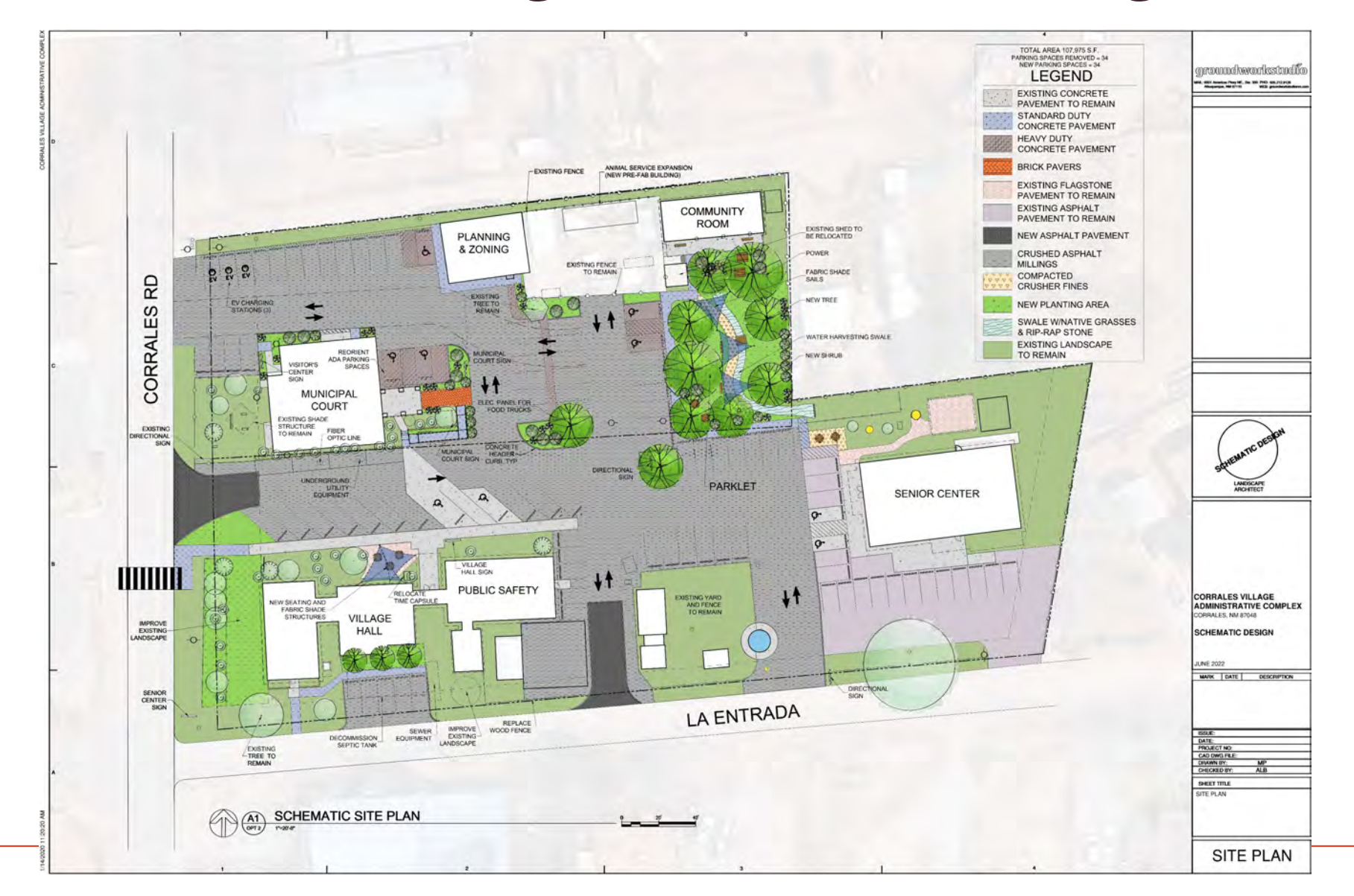

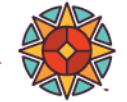

## Google Earth Pro

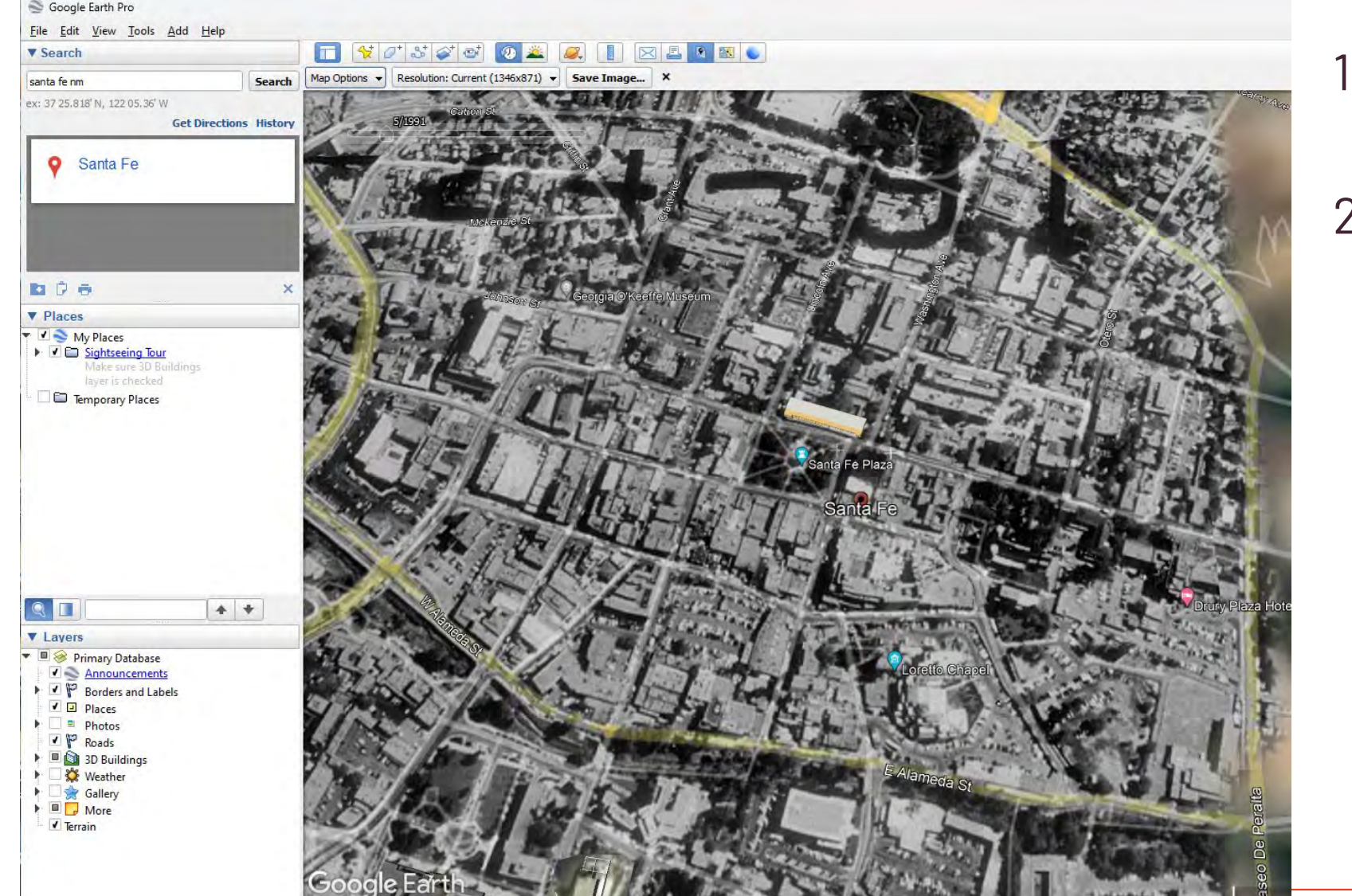

- 1. View Tab: select "historic imagery"
- 2. Use bar in upper left corner to go forward and backward in time

### Collaborate with Zoom Annotate!

#### **2m** Zoom Meeting Participant ID: 283438

 $\Box$  $\times$ 

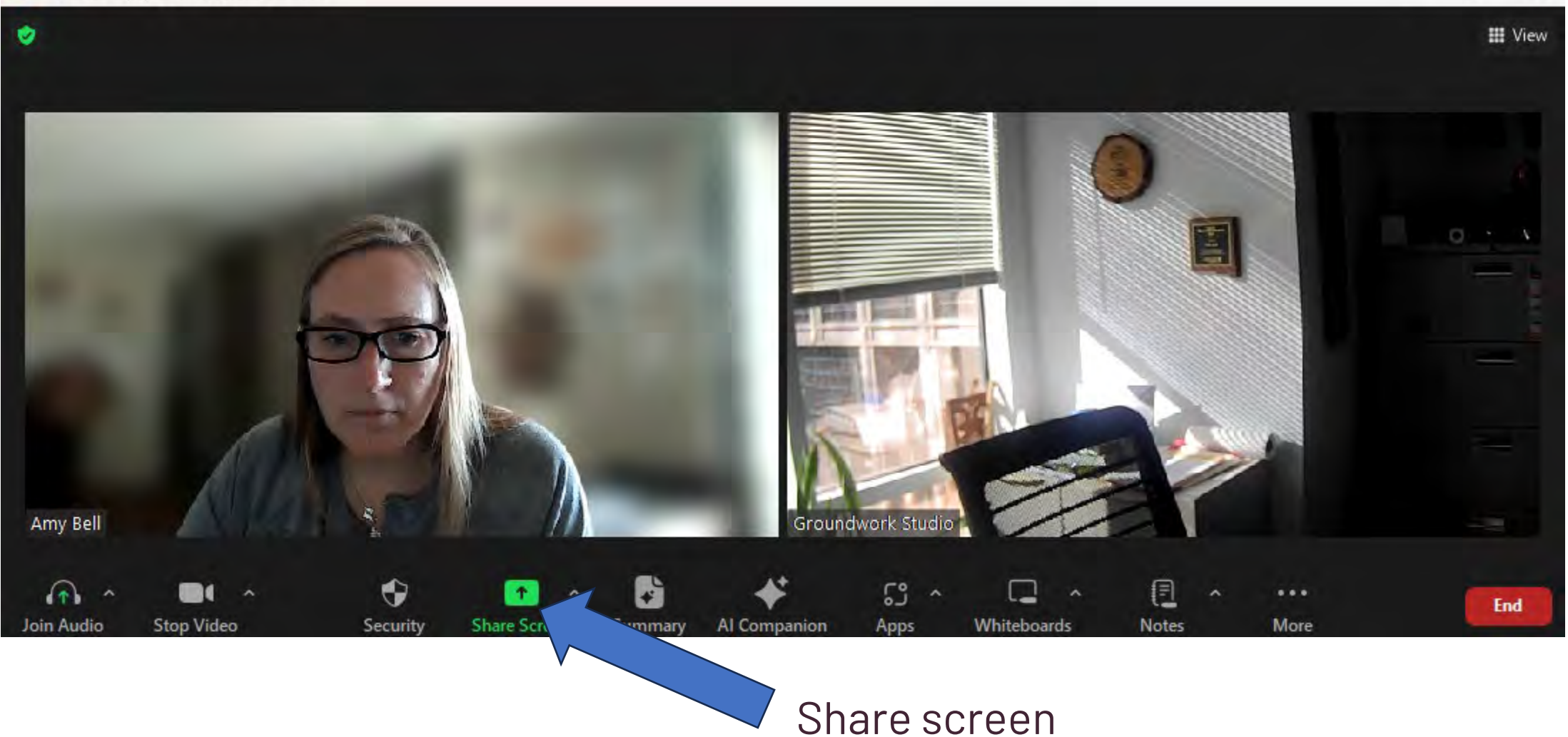

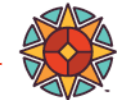

### Collaborate with Zoom Annotate!

#### 9 66 E San Francisco St - Google | X + 同

#### $\Box$

 $\mathcal{C}$ ○ A https://www.google.com/maps/@35.6871573,-105.938784,3a,75y,107.59h,83.31t/data=l3m7!1e1!3m5!1sv0QeQ6VOS80XAn2UzIBOrQ!2e0I6shttps:%2F%2Fstreetviewpixels-pa.googleapis.com%2Fv1%2Fthumbnail% ☆  $\circledcirc$   $\circledcirc$   $\circledcirc$   $\circledcirc$   $\circledcirc$ 

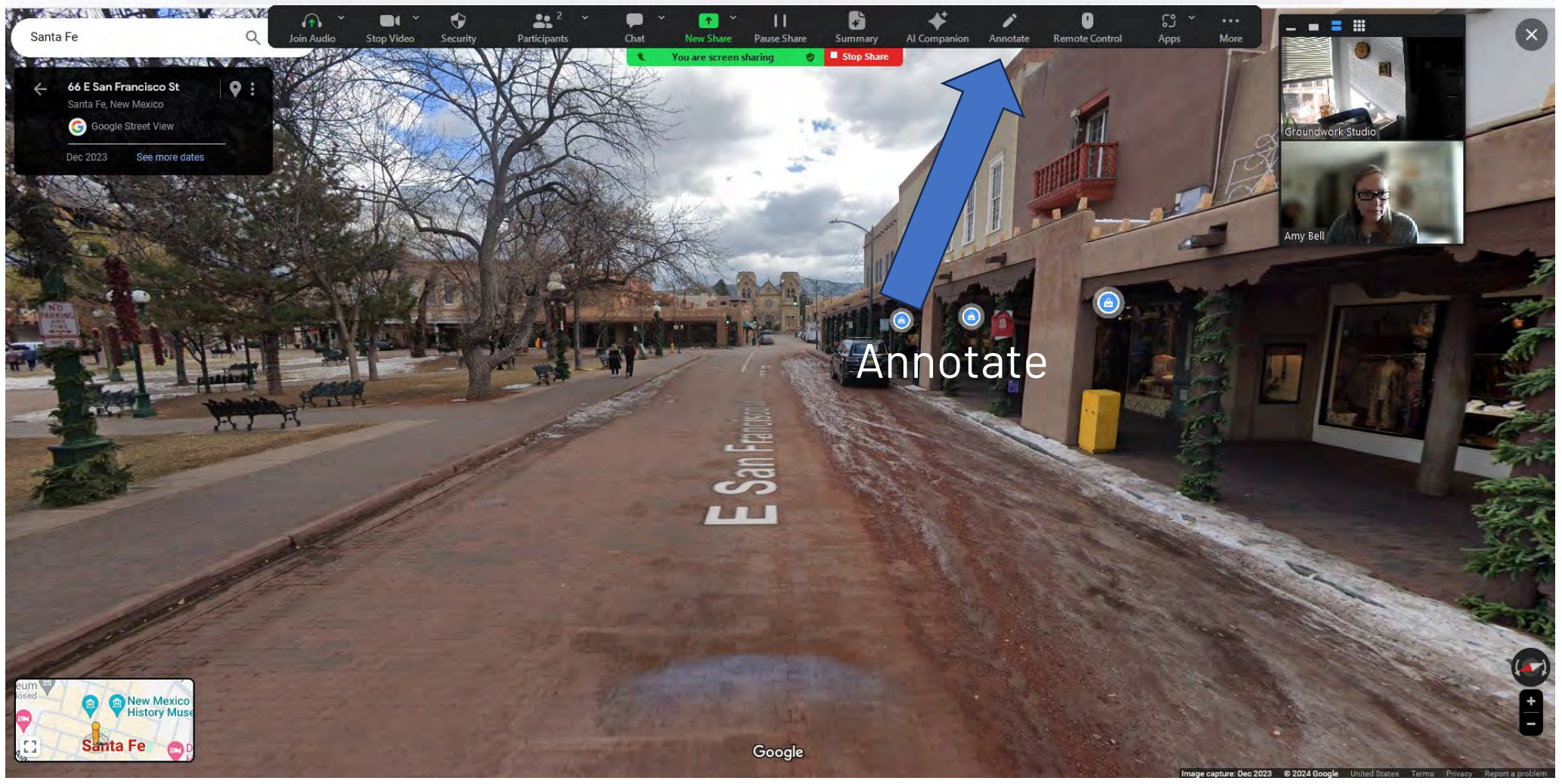

#### Collaborate with Zoom Annotate!

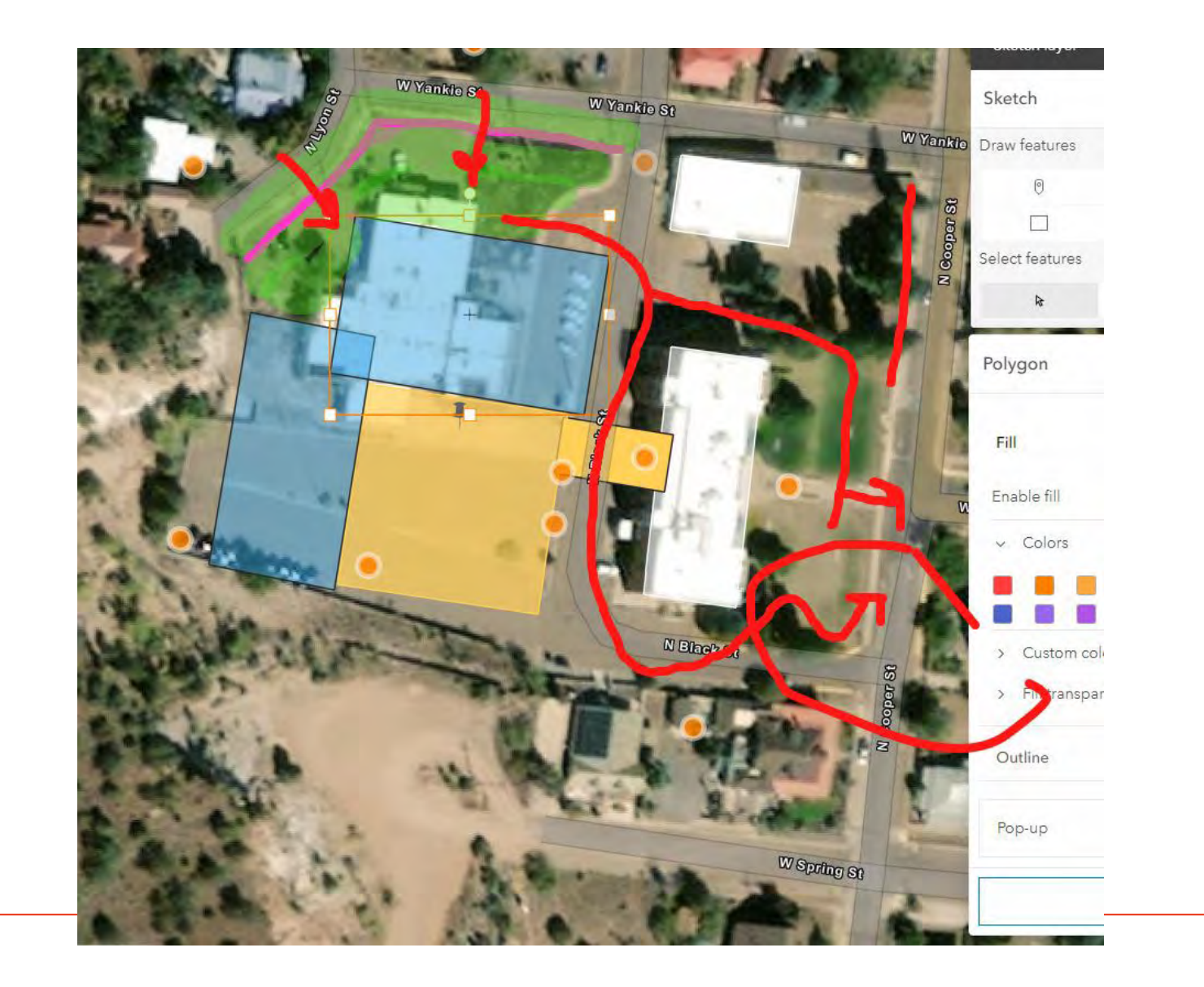

#### Screenshot design ideas to save for later

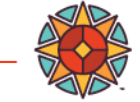

#### **Thank You!**

nmmainstreet.org

RYO

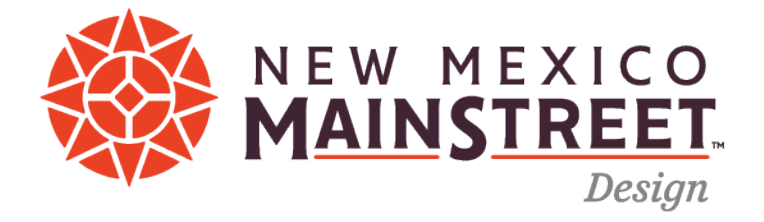

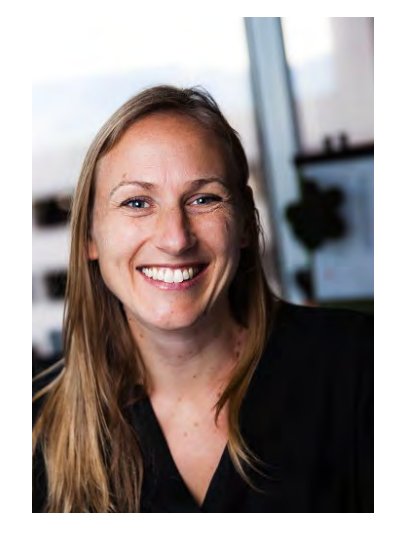

Amy Bell [amy@groundworkstudionm.com](mailto:amy@groundworkstudionm.com) 925-788-3423